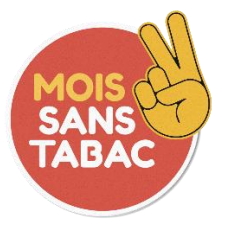

**Mois sans tabac : saisie d'un projet**

# Modèle de fiche de saisie

Ce modèle présente la liste des champs à renseigner et indique des consignes de saisie.

Ce formulaire de saisie concerne les projets de Mois sans tabac non financés dans le cadre de l'Appel à projet de l'Assurance maladie (un autre formulaire de saisie est dédié aux projets de l'Assurance maladie).

## Définition d'une fiche action et d'une fiche projet

Action : une action est définie par un lieu et un public. Si l'un ou l'autre diffère, les actions sont considérées comme différentes. L'action doit avoir touché directement des fumeurs ou leur entourage, et non être en faveur des relais de l'opération, des professionnels de santé ou des partenaires.

Projet : cadre général dans lequel s'inscrivent les actions réalisées.

### **Exemple**

Maman sans tabac dans les Alpes de Haute-Provence  $= 1$  projet

Maman sans tabac dans les Alpes de Haute-Provence – stand d'information sur le marché de Digne-les-Bains = 1 action qui contribue au projet ci-dessus

Maman sans tabac dans les Alpes de Haute-Provence – stand d'information à l'hôpital de Manosque = 1 action qui contribue au projet ci-dessus

#### Consignes de saisie

L'accès au formulaire se fait là : [https://www.oscarsante.org/moisanstabac/soumettre\\_action](https://www.oscarsante.org/moisanstabac/soumettre_action)

La saisie s'effectue dans [https://www.demarches-simplifiees.fr](https://www.demarches-simplifiees.fr/) après avoir créé un compte.

Les champs suivis d'un astérisque ( \* ) sont obligatoires.

Votre dossier est enregistré automatiquement après chaque modification. Vous pouvez à tout moment fermer la fenêtre et reprendre plus tard là où vous en étiez.

Pour en savoir plus sur la saisie dans démarches-simplifiees.fr, consultez l'aide : <https://faq.demarches-simplifiees.fr/collection/17-usager-depot-dun-dossier>

# **Fiche de saisie**

## **Titre du projet**\* : --------------------------------------------------------------------

*Ex. : Action de soutien au sevrage tabagique et à l'abstinence pour des femmes enceintes* 

Pas de ponctuation, chiffre, guillemet ou caractère spécial en début, pas de point à la fin.

#### **Projet reconduit :** ☐

A cocher si votre projet a déjà eu lieu l'année précédente

## **Nombre d'actions dans le projet :**

#### **Merci de lister les actions de ce projet**

*Exemple*

*- Mamans sans tabac dans les Alpes-de-Haute-Provence - Communication média - Mamans sans tabac dans les Alpes-de-Haute-Provence - Communication, Epicerie solidaire gourmande*

## **Localisation du projet**

**Niveau géographique** : choisir dans la liste en fonction de l'étendue de l'action

- $\Box$ Communal
- П. Départemental
- П. Régional

#### **Commune du projet\***

- 1. Choisissez le département dans lequel se situe la commune. Vous pouvez entrer le nom ou le numéro du département.
- 2. Choisissez la commune. Vous pouvez entrer le nom de la commune ou son code postal

## **Structure**

Il s'agit ici de renseigner la structure qui réalise le projet.

**Intitulé de votre structure** \* : -----------------------------------------------------

**Sigle de votre structure : -------------------------------------------------------**

**SIRET : ---------------------------------------------------------------------**

Renseigner le numéro SIRET (à 14 chiffres) de votre structure

#### **Commune de votre structure \***

1. Choisissez le département dans lequel se situe la commune. Vous pouvez entrer le nom ou le numéro du département.

2. Choisissez la commune. Vous pouvez entrer le nom de la commune ou son code postal

**Type de structure** : choisir dans la liste ☐Etablissement de santé ☐Association du secteur de la santé ☐Etablissement d'action sociale ☐Maternelle et primaire ☐Collège ☐Lycée ☐Etablissement scolaire lycée professionnel ☐Organisme de formation professionnelle (inférieur au bac, CAP, BEP, etc.) ☐Enseignement supérieur (post-bac, licence, master, DUT, BTS, etc.) ☐Entreprise ☐Association ou centre sportif, culturel ou de loisirs ☐Etablissement pénitentiaire ☐Service déconcentré de l'Etat ☐Assurance Maladie ☐Mutuelles ☐Autre ☐Administration centrale ☐Collectivité territoriale

## **Financement**

### **Ce projet a bénéficié d'un financement :** oui / non

#### **Financeurs**

La saisie se fait à 2 niveaux

- 1. Sélectionner un financeur
- 2. Sélectionner une sous-catégorie si vous avez coché Assurance maladie, Collectivités territoriales ou Etat

Puis répéter la saisie pour un autre financeur si nécessaire en cliquant sur Ajouter un élément pour « Financeurs »

Voici la liste proposée :  $\Box$  ARS Assurance Maladie ☐Régime général ☐Régime agricole ☐Autres régimes spécifiques ☐CAF Collectivités territoriales ☐Communes et intercommunalités ☐Conseils départementaux ☐Conseil régional Etat

☐MILDECA ☐Fonds propres ☐Politique de la ville ☐Santé publique France ☐Autre

## **Contact**

#### **Téléphone : ----------------------------------------------------------------**

Pour le suivi de la saisie de votre action, vous pouvez, si vous le souhaitez, communiquer un numéro de téléphone.

#### **Commentaire : ------------------------------------------------------------**

Ce champ vous permet de mentionner des indications pour le suivi de la saisie de votre action.